# **CIS 700/002 : Special Topics : sqlmap - automatic SQL injection and database takeover**

Hung Nguyen

CIS 700/002: Security of EMBS/CPS/IoT Department of Computer and Information Science School of Engineering and Applied Science University of Pennsylvania

*03/24/2017*

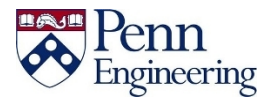

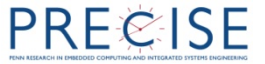

# **What is sqlmap**

- Open-source penetration testing tool
	- Automates process of detecting and exploiting SQL injection flaws
	- Automates database server take over

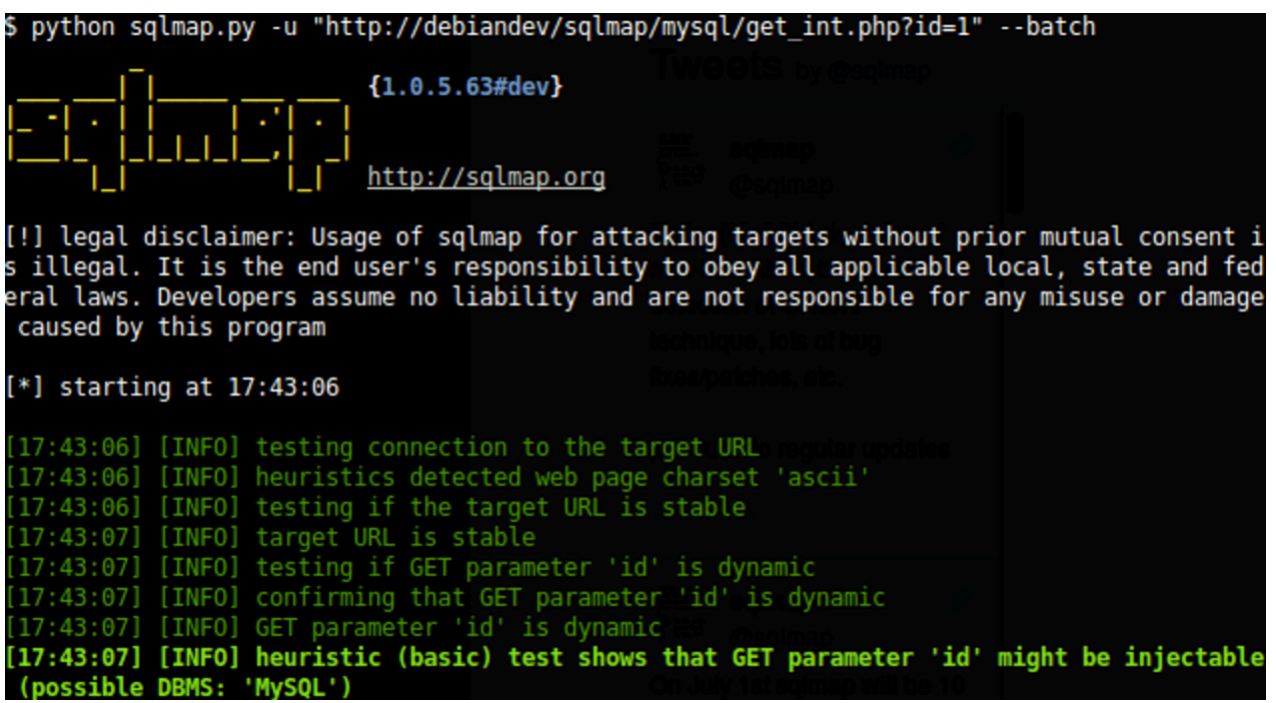

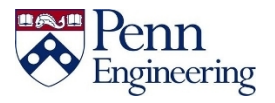

# **Basic SQL injection (SQLi)**

- A subset of the "code injection" attack method
- Used to attack data-driven applications
- Exploit security vulnerability in an app software
	- SQL statements inserted into entry field for execution
- In 2015, SQL injection was possibly the most significant vulnerability in web applications

– as much as one third of all web attacks are SQLi

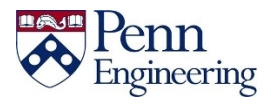

## **Classic SQLi example**

• Vulnerable code

statement = "SELECT \* FROM users WHERE name = '" + userName + "| '; "

• SQLi snippet

' OR  $'1' = '1'$  --

• Executed code

SELECT \* FROM users WHERE name = '' OR '1'='1' -- ';

• What more

SELECT \* FROM users WHERE name = 'a'; DROP TABLE users; SELECT \* FROM userinfo WHERE 't' = 't';

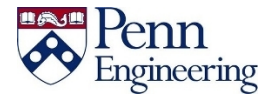

## **What are sqlmap features**

- Full support for a wide-range of database servers – MySQL, Oracle, MS SQL, DB2, SQLite, etc.
- Six SQL injection techniques
	- Boolean-based blind, time-based blind, error-based, UNION query-based, stack queries and out-of-band
- Enumerate users, pass hashes, roles, etc.
- Automatic crack pass hashes (dictionary-attack)

… and many more ...

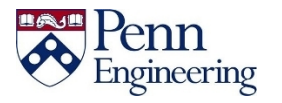

# **How to install sqlmap**

- Available in Kali Linux
- Download and run on your machine
	- git clone --depth 1 https://github.com/sqlmapproject/sqlmap.git sqlmap-dev
- This session provided demo server
	- https://sqlmap.hungn.com:9700
	- Login username: your PennKey
	- Login password: cis700

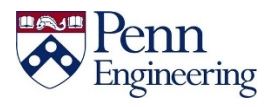

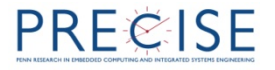

## sqlmap ready server

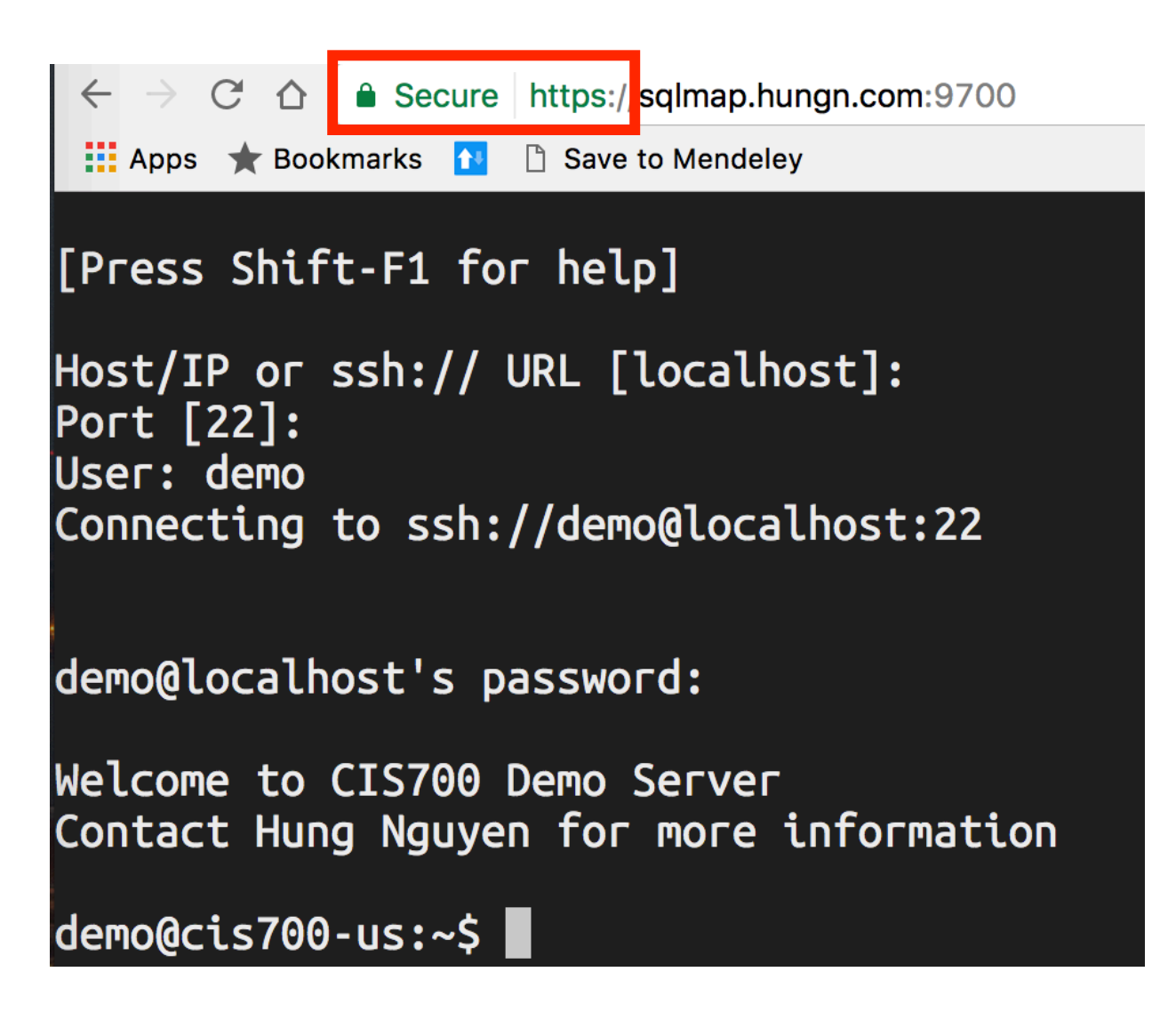

![](_page_6_Picture_2.jpeg)

# **Let's begin**

- Vulnerable URL:
	- http://sqlmap.hungn.com:9701
- Step by step instructions:
	- https://upenn.box.com/v/cis700-sqlmap

![](_page_7_Picture_5.jpeg)

![](_page_7_Picture_6.jpeg)

### sqlmap usage

Target:

At least one of these options has to be provided to define the  $target(s)$ 

 $-d$  DIRECT Connection string for direct database connection -u URL, --url=URL Target URL (e.g. "http://www.site.com/vuln.php?id=1") -1 LOGFILE Parse target(s) from Burp or WebScarab proxy log file Parse target(s) from remote sitemap(.xml) file -x SITEMAPURL Scan multiple targets given in a textual file  $-m$  BULKFILE -r REQUESTFILE Load HTTP request from a file -g GOOGLEDORK Process Google dork results as target URLs  $-c$  CONFIGFILE Load options from a configuration INI file

![](_page_8_Picture_4.jpeg)

#### Request:

These options can be used to specify how to connect to the target URL

![](_page_9_Picture_18.jpeg)

### sqlmap usage

![](_page_9_Picture_4.jpeg)

![](_page_9_Picture_5.jpeg)

### sqlmap usage

Enumeration:

These options can be used to enumerate the back-end database management system information, structure and data contained in the tables. Moreover you can run your own SQL statements

![](_page_10_Picture_22.jpeg)

![](_page_10_Picture_4.jpeg)

### sqlmap usage

#### File system access:

These options can be used to access the back-end database management system underlying file system

--file-read=RFILE Read a file from the back-end DBMS file system --file-write=WFILE Write a local file on the back-end DBMS file system --file-dest=DFILE Back-end DBMS absolute filepath to write to

#### Operating system access:

These options can be used to access the back-end database management system underlying operating system

![](_page_11_Picture_44.jpeg)

#### Windows registry access:

These options can be used to access the back-end database management system Windows registry

![](_page_11_Picture_45.jpeg)

![](_page_11_Picture_10.jpeg)

# **Additional resources**

• Wiki sqlmap

https://github.com/sqlmapproject/sqlmap/wiki

- Vulnerable VMs
	- OWASP Mutillidae II
		- Info: https://goo.gl/jufGb9
	- BadStore project
		- VM image: https://goo.gl/TwuvWi
		- VM manual: https://goo.gl/QHL1Pp
	- Graceful's VulnVM
		- VM image: https://goo.gl/wO8IB8

![](_page_12_Picture_11.jpeg)